Główne zasady prowadzenia:

- Pierwszeństwo prowadzenia wyniku ma gospodarz spotkania.
- Składy i zdarzenia z meczu swojej drużyny mogą być równocześnie prowadzone przez obie drużyny.
- Po zakończeniu relacji przechodzimy do edycji meczu , zmieniamy status na rozegrany i uzupełniamy dane statystyczne. Wymagania minimalne to wynik i wynik do przerwy.

Bardzo ważna jest data i godzina z faktycznym stanem. Jeżeli wybierzemy opcje na żywo a mecz ma datę wczorajszą to będzie widoczny w relacji live . Max różnica to jest 2h

Jeżeli mecz jest ustawiony na godzinę 15:00 a rozpocznie się z opóźnieniem np. 15 min to nie ma potrzeby edycji tej godziny

Edycję możemy dokonać przed meczem wybierając opcje **Edycja Meczu**

Edycja Meczu

## Instrukcja relacji na żywo

Wybieramy swój mecz

Rozgrywki

https://jaroslaw.pilkalokalna.pl/rozgrywki

lub najszybciej z kalendarza

## Kalendarz rozgrywek

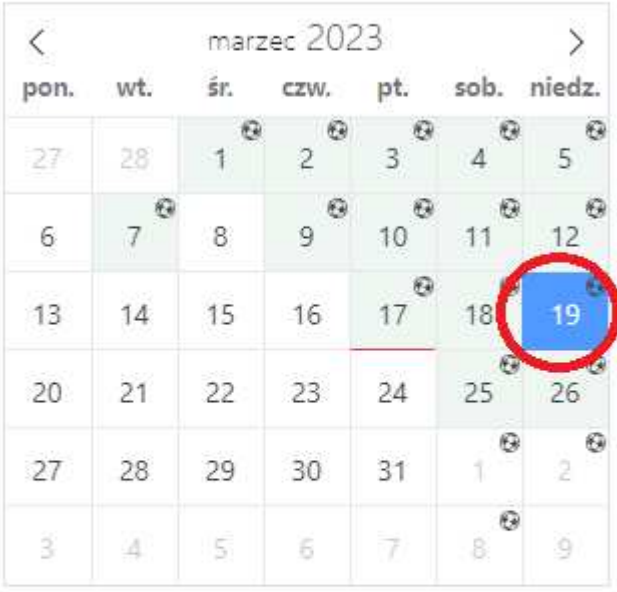

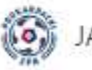

# JAROSŁAW: KLASA A GRUPA 1

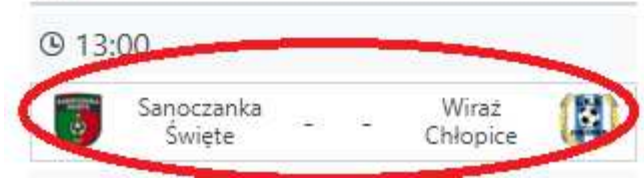

### Wybieramy opcje Na Żywo

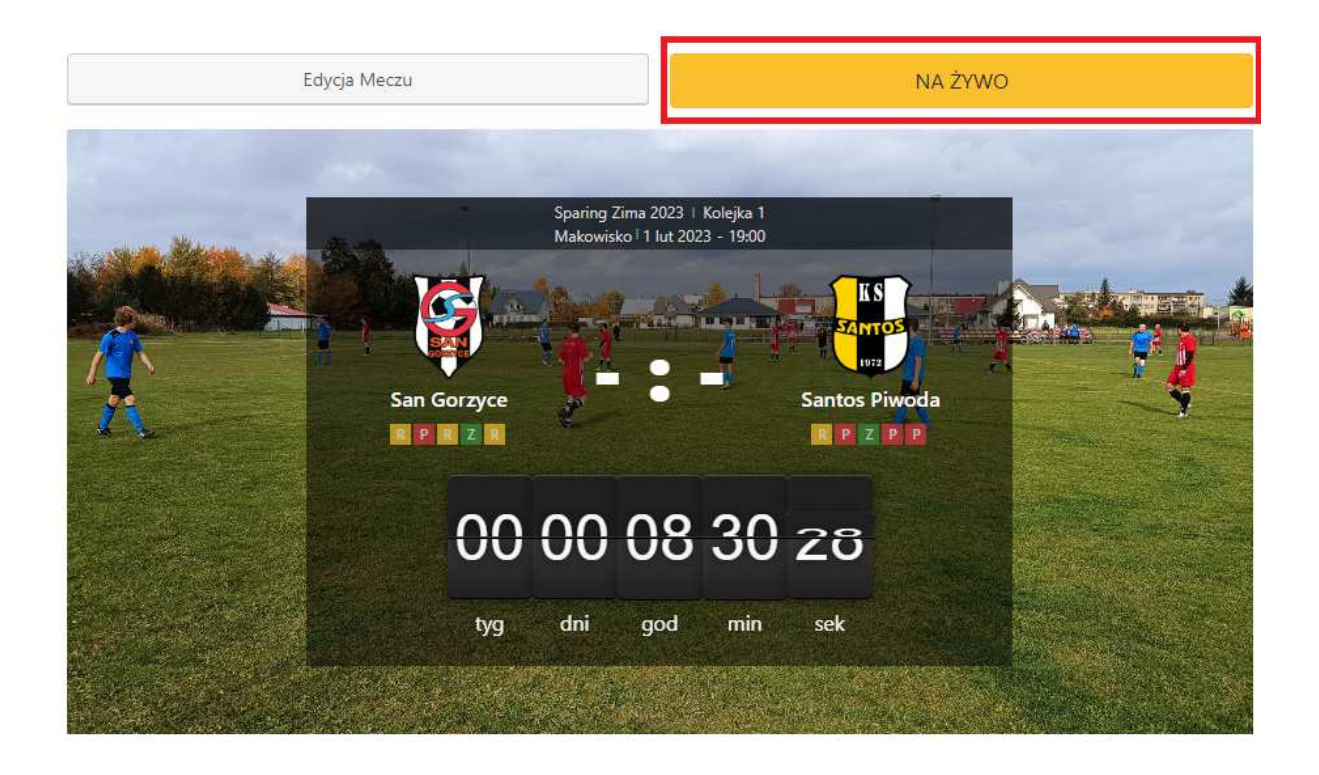

Jeżeli mecz się rozpocznie wybieramy status – **Pierwsza połowa**

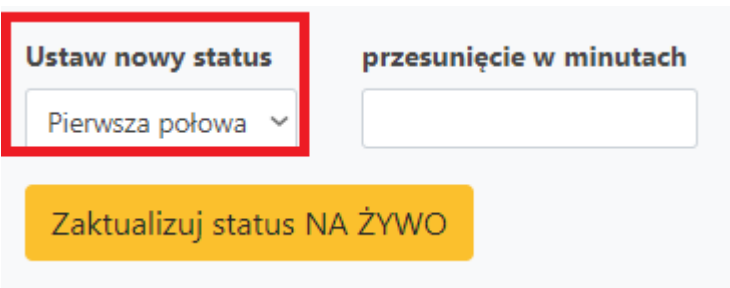

I wybieramy opcje **zaktualizuj status na żywo**

Aktualny status zmieni się a czas będzie liczony automatycznie

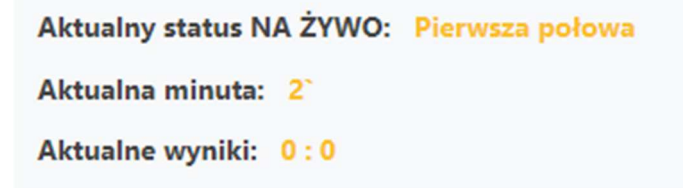

## Jeżeli nie pojawi się od razy należy odświeżyć stronę

Przy zmianie wyniku wybieramy odpowiednio wartość i aktualizujemy wynik

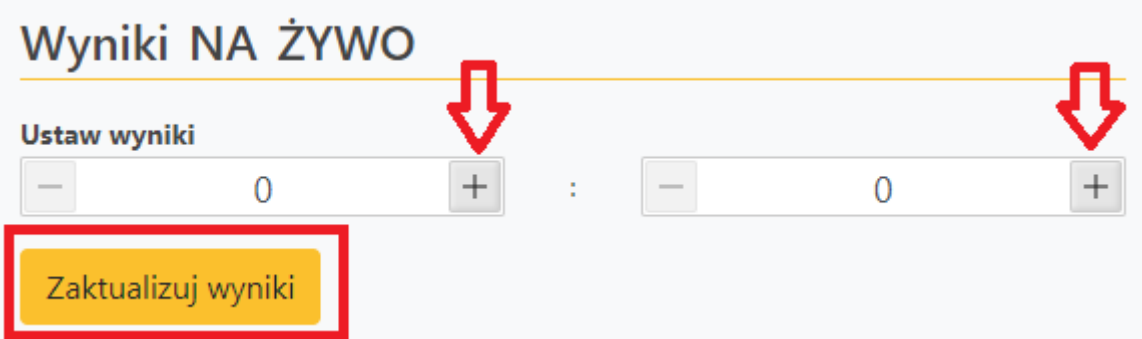

Możemy dodawać w trakcie meczu różne wydarzenia które będą widoczne w relacji

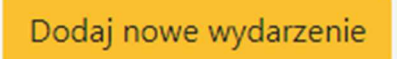

Po zakończeniu pierwszej połowy zmieniamy status na Do przerwy i zapisujemy zmiany

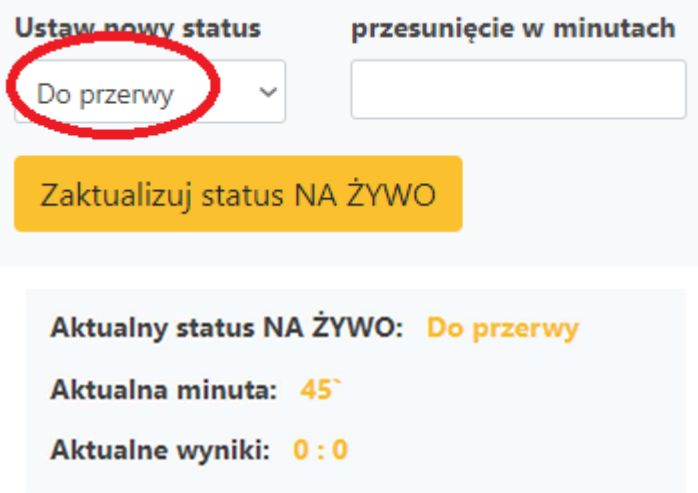

Po rozpoczęciu drugiej połowy ponownie zmieniamy status na druga połowa

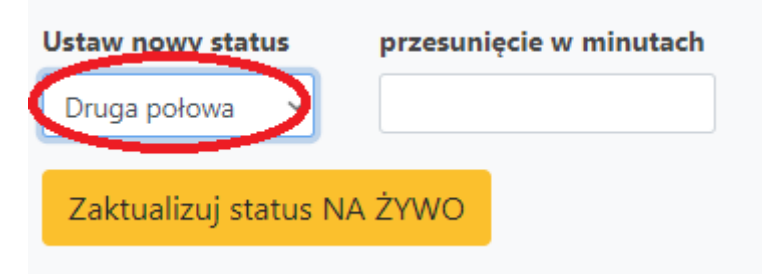

Aktualny status NA ŻYWO: Druga połowa Aktualna minuta: 46 Aktualne wyniki: 0:0

Jeżeli mecz się zakończy wybieramy status

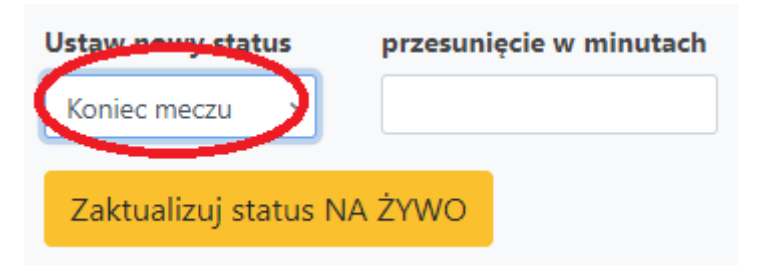

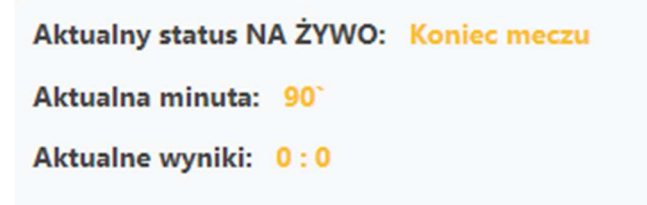

**Możemy korygować minuty meczu jeżeli np. za późno włączymy relacje** 

#### **Przykład:**

Aktualny status NA ŻYWO: Pierwsza połowa

Aktualna minuta: 1

Aktualne wyniki: 0:0

**A faktycznie jest minuta 10** 

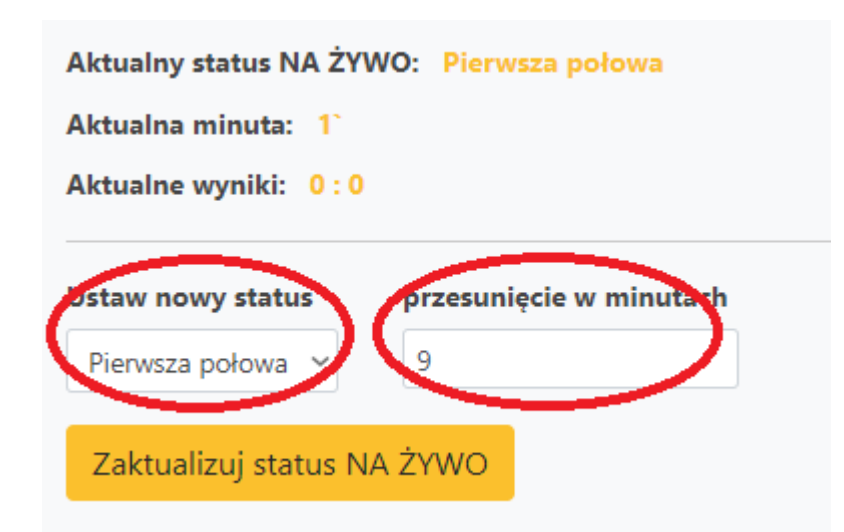

#### **I mamy już 10 min**

Aktualny status NA ŻYWO: Pierwsza połowa Aktualna minuta: 10 Aktualne wyniki: 0:0

**Jeżeli chcemy wrócić w pierwszej połowie do 1 minuty wybieramy "0" Jeżeli chcemy wrócić w drugiej połowie do 46 minuty również wybieramy "0"** 

## **WAŻNE !!!**

W celu potwierdzenia wyniku przechodzimy do edycji meczu

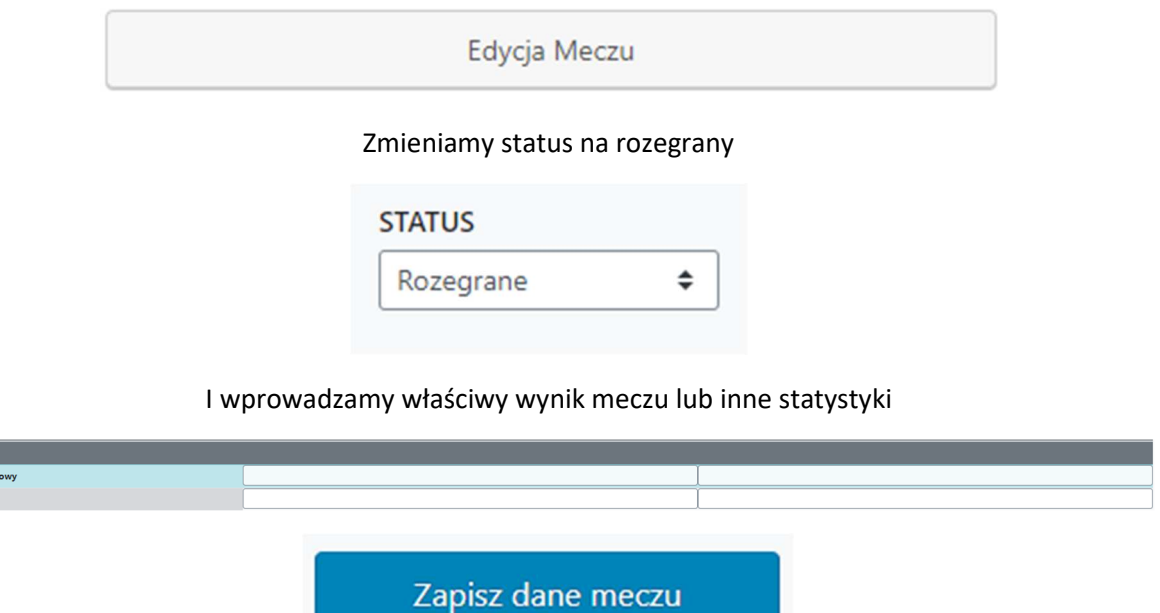

W przypadku jakichkolwiek problemów prosimy kontaktować się z nami grupy na Facebook lub Messenger naszego fanpage

Koniec